## Install Missing Software Updates — Client Tool on Collection

The **Install Missing Software Updates** tool displays required or available software updates that are not currently installed on a device, allowing a user to select and install them on a remote device.

This tool can be run on a device collection, or with a similar tool designed to run on single and [multi-selected](http://recastsoftware.knowledgeowl.com/help/right-click-tools-install-missing-software-updates) devices .

This tool **will not deploy** updates — it **will install updates that have already been deployed** .

To run this tool:

1. In your Configuration Manager console, right-click on a device collection.

## 2. Click **Right Click Tools** > **Client Tools on Collection** > **Install Missing Software Updates.**

The Remote Software Center will open and start scanning for available or required Software Update Deployments.

3. Select desired updates and click **Install**.

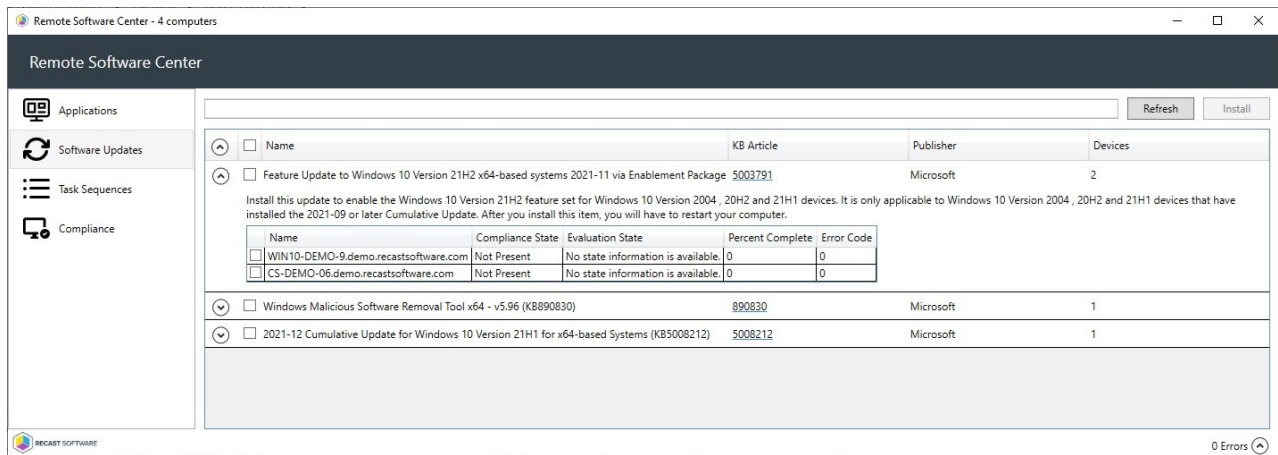

Upon successfully kicking off the remote install, the Remote Software Center displays progress (of the kick-off, not the installation itself). Devices are sorted according to success.

## Recast Permissions

ConfigMgr Client **Install Software Updates** 

## Microsoft Permissions

- This tool requires administrator permission on the remote device.
- If using a Recast Management Server with a proxy, the service account needs administrator permission on the remote device.
- This tool requires [Remote](http://recastsoftware.knowledgeowl.com/help/how-to-enable-remote-wmi) WMI access.